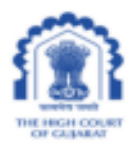

#### HIGH COURT OF GUJARAT

Date: 13-06-2023

### C I R C U L A R No. ITC/98/2023

### STANDARD OPERATING PROCEDURE FOR HYBRID HEARING OF CASES IN THE HIGH COURT OF GUJARAT

While the primary default mode of hearing of cases in the High Court is through physical hearing, however, with a view to facilitating the arguing Counsels / Sr. Counsels to appear through video conferencing; as per directions and approval of Hon'ble the Acting Chief Justice and Hon'ble Judges of the High Court of Gujarat, hybrid mode of hearing of cases in the High Court of Gujarat is being implemented on pilot basis. This Standard Operating Procedure (SOP) is hereby published for this pilot implementation of hybrid mode of hearing at the High Court.

> a. Initially, the hybrid mode of hearing can be opted for the matters listed on Thursdays before the Division Benches presided by:

### i. Hon'ble the Acting Chief Justice Mr. Justice A. J. Desai

### ii. Hon'ble Mr. Justice Vipul M. Pancholi

- b. Upon publication of the Causelist for Thursdays of the aforesaid Benches, the Ld. Advocates representing either party in the listed matters, who have Adv. Code allotted by the High Court of Gujarat and have registered their mobile number with the Registry of the High Court of Gujarat, should intimate the Registry through the Online Module for submission of Hybrid Hearing Option at <https://gujarathc-casestatus.nic.in/gujarathc/> about his/her option to appear through Video Conferencing and the name of any other Ld. Advocate or Ld. Senior Advocate engaged by him/her for arguing in the matter listed in the said Causelist. User guide for this facility is enclosed with this S.O.P.
- c. The hybrid hearing option can be submitted only after the publication of the Causelist for Thursdays and it should be done latest by 10.00 am of Thursday on which the matter is listed. When

no option is submitted, it shall be deemed that physical hearing mode is opted for. The window for giving option for hybrid hearing would close at 10.00 am on the given day.

- d. Meeting Link (URL) will be sent to the registered email address and mobile of the Ld. Advocate upon submission of the hybrid hearing option as above.
- e. The concerned Ld. Advocate should not forward such SMS/email to anyone else other than the concerned Ld. Advocate / Ld. Senior Advocate who would join through Video Conferencing for arguing. Only the Ld. Advocate of the matter and Ld. Advocate / Ld. Sr. Advocate whose details are submitted along with the online hybrid hearing option would be allowed to join the video conference hearing.
- f. Ld. Advocate / Ld. Sr. Advocate having opted for appearing through the VC platform should join the VC session, with his/her exact display name as submitted on online hybrid hearing option page, well in time before taking up of his/her matter and should be available in the VC waiting room. The Court Master concerned will admit the Ld. Advocate / Ld. Senior Advocate when their matter is taken up. The information about the Sr. Nos. of the matters being taken up is available on the Display Board of the High Court at <https://gujarathighcourt.nic.in/boarddisplay> and also in the Live Display Board on the YouTube channel of Gujarat High Court at <https://www.youtube.com/@GujaratHighCourtLive>.
- g. The Gujarat High Court (Live Streaming of Court Proceedings) Rules, 2021 shall apply mutatis mutandis the hybrid hearing also.

Upon successful pilot implementation of hybrid hearing, the facility would be gradually extended for other Benches of the High Court.

 $Sd$  /-

## REGISTRAR GENERAL

Encl.: User Guide for module of online submission of hybrid hearing option

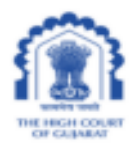

## **THE HIGH COURT OF GUJARAT**

## **USER GUIDE FOR ONLINE MODULE FOR SUBMISSION OF HYBRID HEARING OPTION**

# PLEASE VISIT:

Case Status link on High Court website or directly click on the following link:

<https://gujarathc-casestatus.nic.in/gujarathc/>

Please click on the icon as given below from the aforesaid Case Status page of Gujarat High Court website.

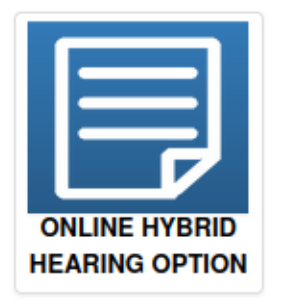

The Module will ask for Adv. Code Number of Ld. Advocate who wishes to update option for hybrid hearing for the matters listed before the Benches on the days of hybrid hearing as per prevalent SOP/Circular.

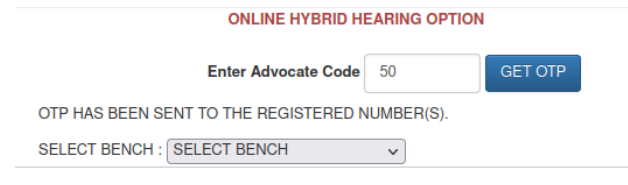

An OTP as shown below will be sent to the registered mobile number of the Ld. Advocate.

OTP FOR HYBRID HEARING **OPTION AT GUJARAT HIGH COURT PORTAL FOR ADVOCATE CODE 50 IS AHOI6X** - High Court of Gujarat

Upon clicking on GET OTP button, list of Benches to take up hybrid hearing matters will be shown on the screen.

On selecting the Bench, if any matters of the Ld. Advocate are listed to be opted for hybrid hearing, list of such matters will be automatically shown on the screen as given below.

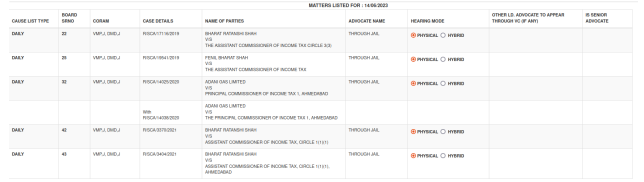

Against the matters shown as above, input boxes for updation option for hybrid hearing, names of Ld. Advocate / Ld. Senior Advocate to argue in the matter would be shown as below:

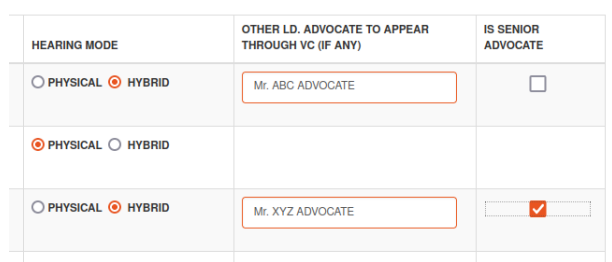

Exact names of Ld. Advocate / Ld. Sr. Advocate are to be updated in these input boxes as these names would be placed before the concerned Hon'ble Bench and the Court Master concerned would identify when they join for the video conferencing for hearing.

The hybrid hearing option and the details as above can be submitted by entering the aforesaid OTP received in the SMS, as given below:

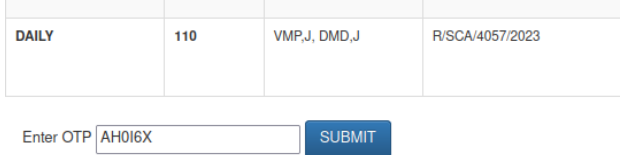

Upon successful submission, following confirmation dialogue would be displayed on the screen:

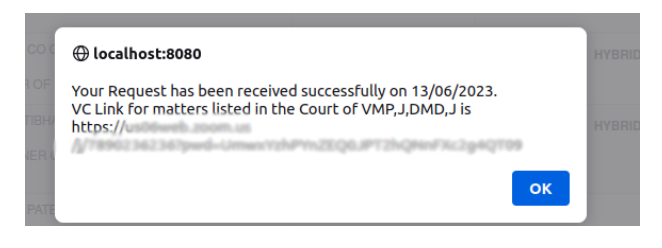

The module will automatically send Video Conferencing Joining Link details as follows, in the SMS and Email of the Ld. Advocate, whose Advocate Code is entered to update the option:

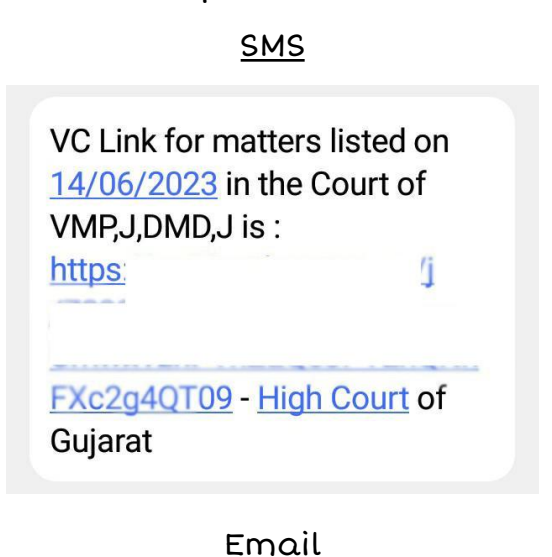

High Court of Gujarat support-gujhc@gov.in via gov.in to me Following is the VC Joining Details for Hybrid Hearing of matters listed on 14/06/2023 in the Court of -VMP,J,DMD,J: Meeting ID: 7 **Dasscode** 

In case after submission as above, hybrid hearing option is to be updated for more matters of the list, the Ld. Advocate may follow the above process, however option already updated cannot be changed.

- - - - -

VC Link: https://